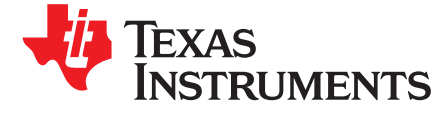

# *Heart-Rate and EKG Monitor Using the MSP430FG439*

<span id="page-0-1"></span>*Murugavel Raju*.................................................................................................................... *MSP430*

#### **ABSTRACT**

This application report describes how to build a digital heart-rate monitor using a MSP430FG439 microcontroller (MCU). The heartbeat rate per minute is displayed on an LCD. In addition, the application outputs a digital data stream through an RS232 serial port to allow display of the EKG waveform on a PC. The entire application runs using a CR2032 3-V lithium battery.

PCB Gerber files, schematic, bill of materials, and firmware are provided at [www.ti.com/lit/zip/SLAA280.](http://www.ti.com/lit/zip/slaa280)

This application report uses the MOD-EKG Heart-Rate and EKG Monitor Using the [MSP430FG439](http://www.olimex.com/dev/mod-ekg.html) development board from Olimex.

#### **Contents**

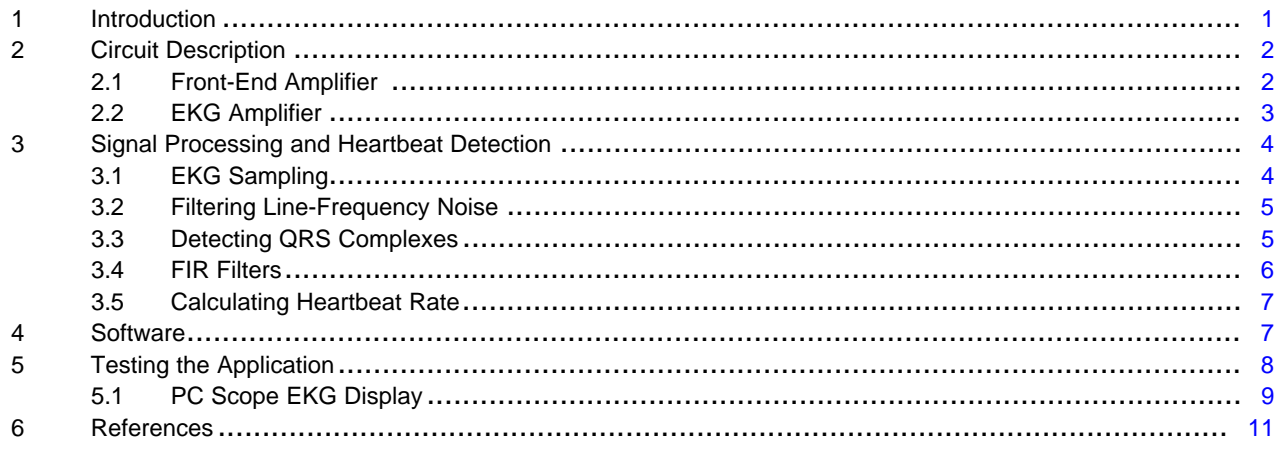

### **Trademarks**

MSP430 is a trademark of Texas Instruments. IAR Embedded Workbench is a registered trademark of IAR Systems. All other trademarks are the property of their respective owners.

### <span id="page-0-0"></span>**1 Introduction**

An electrocardiogram (ECG), also called an EKG, is a graphic tracing of the voltage generated by the cardiac or heart muscle during a heartbeat. It provides very accurate evaluation of the performance of the heart.

The heart generates an electrochemical impulse that spreads out in the heart in such a fashion as to cause the cells to contract and relax in a timely order and, thus, give the heart a pumping characteristic. This sequence is initiated by a group of nerve cells called the sinoatrial (SA) node, resulting in a polarization and depolarization of the cells of the heart. Because this action is electrical in nature and the body is conductive with its fluid content, this electrochemical action can be measured at the surface of the body.

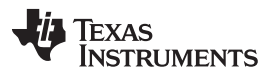

#### *Circuit Description* [www.ti.com](http://www.ti.com)

An actual voltage potential of approximately 1 mV develops between various body points. This can be measured by placing electrode contacts on the body. The four extremities and the chest wall have become standard sites for applying the electrodes. Standardizing electrocardiograms makes it possible to compare them as taken from person to person and from time to time from the same person. The normal electrocardiogram shows typical upward and downward deflections that reflect the alternate contraction of the atria (the two upper chambers) and of the ventricles (the two lower chambers) of the heart.

A typical single cardiac cycle waveform of a normal heartbeat is shown in [Figure](#page-1-2) 1. The voltages produced represent pressures exerted by the heart muscles in one pumping cycle. The first upward deflection, P, is due to atria contraction and is known as the atrial complex. The other deflections, Q, R, S, and T, are all due to the action of the ventricles and are known as the ventricular complexes. Any deviation from the norm in a particular electrocardiogram is indicative of a possible heart disorder.

In this application report, the EKG waveform is used by the MCU to measure the heartbeat rate. Because heartbeat calculation is the major focus, the electrodes are simplified to two connections, one to a right arm and the other to the left arm. This type of setup can be frequently seen in exercise machines such as treadmills.

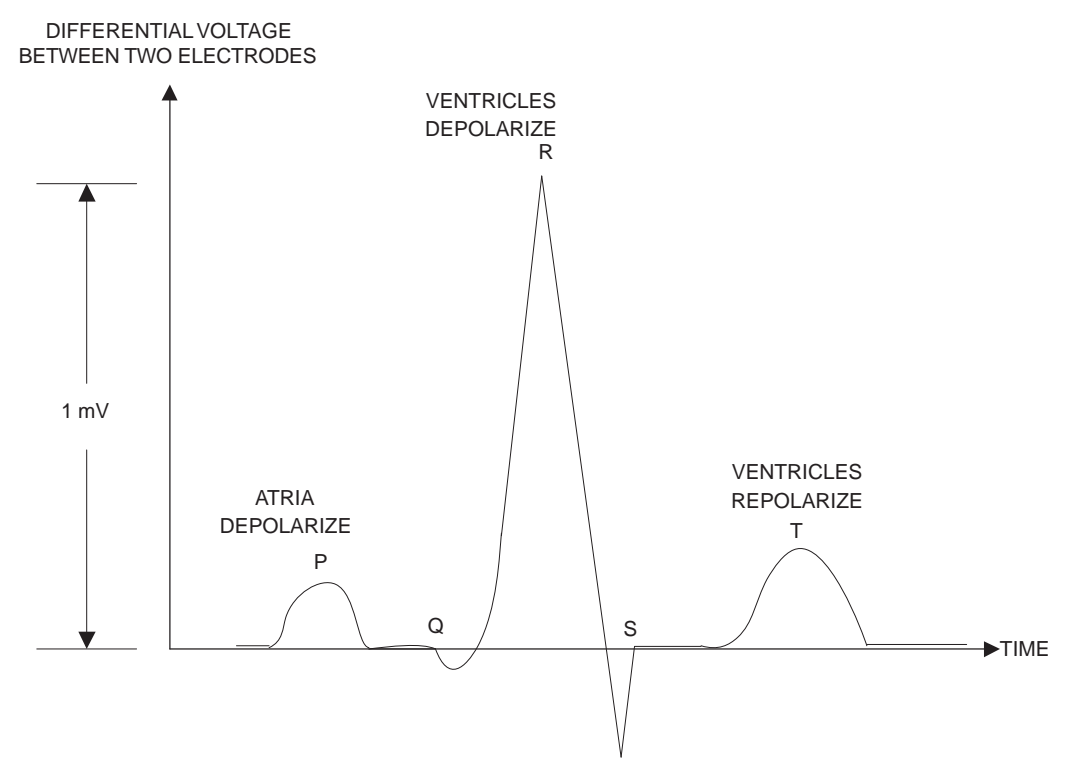

**Figure 1. A Typical EKG Waveform**

### <span id="page-1-2"></span><span id="page-1-0"></span>**2 Circuit Description**

[Figure](#page-8-1) 9 shows the complete schematic diagram of this application.

### <span id="page-1-1"></span>*2.1 Front-End Amplifier*

The electrical signal derived from the electrodes is typically 1 mV peak-peak. An amplification of about 1000× is necessary to make this signal usable for heart-rate detection. Realizing clean amplification of the EKG signal with such high gain is no easy task given that the human body acts as a huge antenna that picks up a lot of noise, including a dominant 50 to 60-Hz line-frequency noise. This noise must be filtered by a strong post filter after amplification. Unfortunately, any amplification amplifies the noise voltages in addition to the desired EKG signal. In certain situations, the noise can completely override the EKG and render the amplified signal useless.

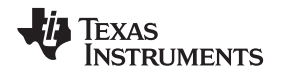

A better approach is to use a differential amplifier. Thanks to the identical common mode signals from the EKG pick up electrodes, the common mode noise is automatically cancelled out using an ideally matched differential amplifier.

The differential amplifier used in the front end of this application is an INA321 instrumentation amplifier that has perfectly matched and balanced integrated gain resistors. This device is specified to operate with a minimum of 2.7-V single-rail power supply. The INA321 provides a fixed amplification of 5× for the EKG signal. With its CMRR specification of 94 dB extended up to 3 kHz, the INA321 rejects the common-mode noise signals including the line frequency and its harmonics. The quiescent current of the INA321 is 40 µA, and the shutdown mode current is less than 1 µA.

# <span id="page-2-0"></span>*2.2 EKG Amplifier*

The EKG signal at the output of INA321 is further amplified by OA0, one of the three integrated operational amplifiers in the MSP430FG439 MCU. [Figure](#page-2-1) 2 shows the circuit diagram for the EKG amplifier front end.

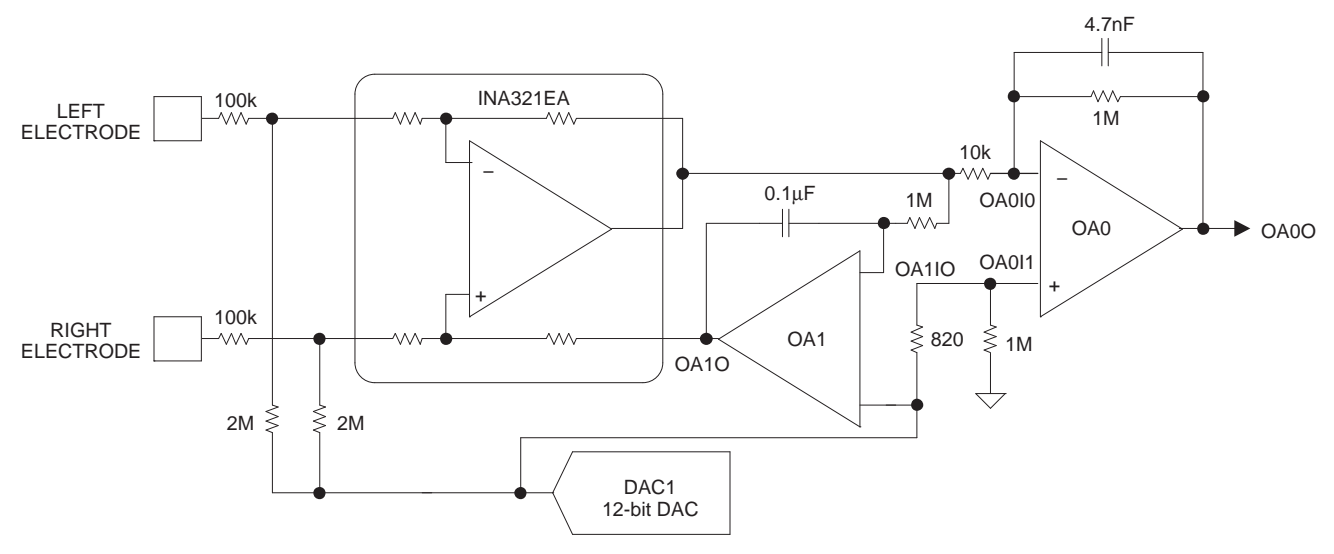

<span id="page-2-1"></span>**Figure 2. EKG Amplifier Circuit Diagram**

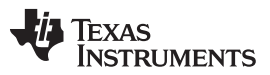

*Signal Processing and Heartbeat Detection* [www.ti.com](http://www.ti.com)

Together with the OA0 amplification, the EKG signal is amplified to a total of 500×. Slight imbalances in electrode lengths and contacts cause the common-mode signal to offset, resulting in noise at the OA0O output. The line frequency content can be seen as a broad trace of the EKG signal as shown in [Figure](#page-3-2) 3. The broadening is caused by the additive line frequency content over the EKG signal.

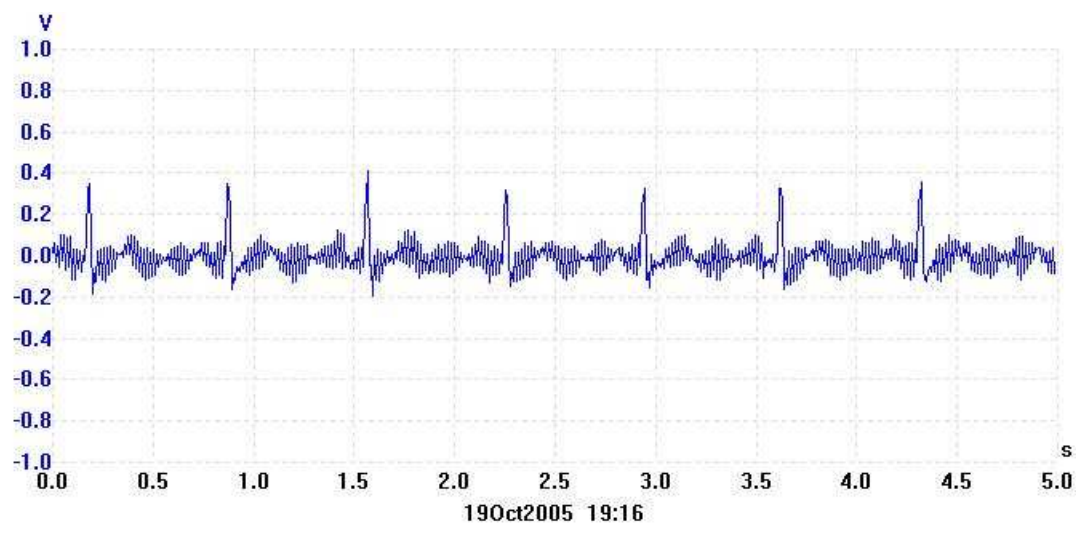

**Figure 3. 500× Amplified EKG Signal With 60-Hz Noise Content**

<span id="page-3-3"></span><span id="page-3-2"></span>The 1-MΩ feedback resistor in parallel with a 4.7-nF capacitor in the OA0 section provides a highfrequency roll-off at approximately 34 Hz and serves as an antialiasing filter.

Because of the large amplification factor, the output is sensitive to the variations in electrode-to-skin contact resistance. This results in a variation of the DC content of the amplified differential signal and manifests itself as a drift in the baseline of the EKG. This is popularly called baseline wandering and often causes wavy traces of the EKG. This issue is managed by using an analog integrator scheme designed with OA1. The integrator integrates the DC content of the 5x amplified EKG and feeds it back to the INA321. The feedback allows the INA321 to maintain a constant DC level at the output, regardless of the change in skin contact resistance.

If this application is primarily used for EKG display and monitoring, the third operational amplifier, OA2, can be used as a unity gain buffer between the DAC1 output and the third electrode, which is often connected to the right leg (RL) or right side of the thorax of the individual whose EKG is monitored.

The DAC1 is one of the two integrated DAC12 12-bit digital-to-analog converters in the MSP430FG439. Using DAC1 allows the user to implement a digital baseline wandering scheme by appropriate software algorithm. This function is not implemented in this application report. Instead, DAC1 provides a constant midsupply voltage level as the bias for the amplifier chain.

# <span id="page-3-0"></span>**3 Signal Processing and Heartbeat Detection**

# <span id="page-3-1"></span>*3.1 EKG Sampling*

The amplified EKG signal is internally fed to the on-chip analog-to-digital converter ADC12 input channel A1. The ADC12 samples the EKG signal with a sampling frequency  $(f_{sample})$  of 512 Hz. Precise sampling period is achieved by triggering the ADC12 conversions with the Timer\_A pulses. Timer\_A is clocked by ACLK, which is generated from the 32.768-kHz low-frequency crystal oscillator.

The fastest deflection in the EKG is in the 20-ms range and happens at the QRS complex. It is important to capture the QRS complex in its entirety for useful medical evaluation of the EKG waveform. Having a sampling frequency of 512 Hz, or sampling period of approximately 2 ms, captures at least 10 samples at the QRS complex and ensures that the QRS complex is fully digitized. The QRS complex also serves as a definite indicator for every heart beat, hence, it is necessary to have it captured for heartbeat rate calculation. The heartbeat rate itself is typically in the range of 60 to 200 beats per minute, or approximately 1 Hz to 4 Hz.

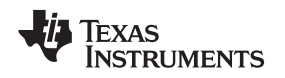

#### [www.ti.com](http://www.ti.com) *Signal Processing and Heartbeat Detection*

### <span id="page-4-0"></span>*3.2 Filtering Line-Frequency Noise*

The sampled EKG waveform contains some amount of superimposed line-frequency content. This linefrequency noise is removed by digitally filtering the samples. A 17-tap low-pass FIR filter with pass-band upper frequency of 6 Hz and stop-band lower frequency of 30 Hz is implemented in this application. The filter coefficients are scaled to compensate the filter attenuation and provide additional gain for the EKG signal at the filter output. This adds up to a total amplification factor of greater than 1000x for the EKG signal. [Figure](#page-4-2) 4 shows the EKG waveform at the output of the FIR filter.

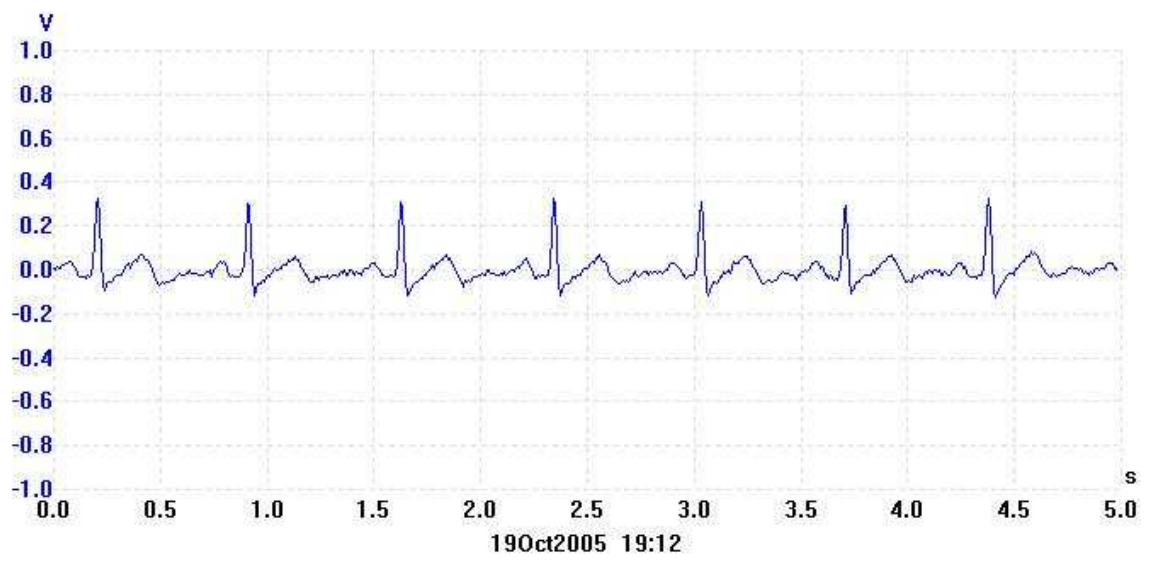

**Figure 4. Low-Pass Filtered Waveform at DAC0 Output**

<span id="page-4-2"></span>The filtered samples can be output using the DAC0 in the MSP430™ MCU for analog reconstruction of the EKG waveform or can be streamed using the UART of the MSP430 MCU at 115.2 kbps to be displayed on a PC screen.

### <span id="page-4-1"></span>*3.3 Detecting QRS Complexes*

To calculate the heartbeat accurately, the QRS complex must be detected for every beat. The QRS complex is the fast-rising portion of the EKG waveform. If the low-pass filtered samples of the EKG are differentiated or high-pass filtered, the QRS complex can be isolated for every beat. A 17-tap high-pass FIR filter with a corner frequency of 2 Hz is used in this application report. The filtered output is further processed by subtracting a fixed threshold from the filtered output. This cuts off the unwanted disturbances caused by the P and T waves and other movement-related artifacts. Using this method, the QRS complexes are discriminated from the complete EKG waveform.

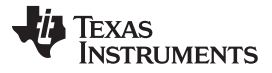

#### *Signal Processing and Heartbeat Detection* [www.ti.com](http://www.ti.com)

[Figure](#page-5-1) 5 shows the signal that is output from the QRS discriminator to the input of the heartbeat detection and heart-rate calculation algorithm.

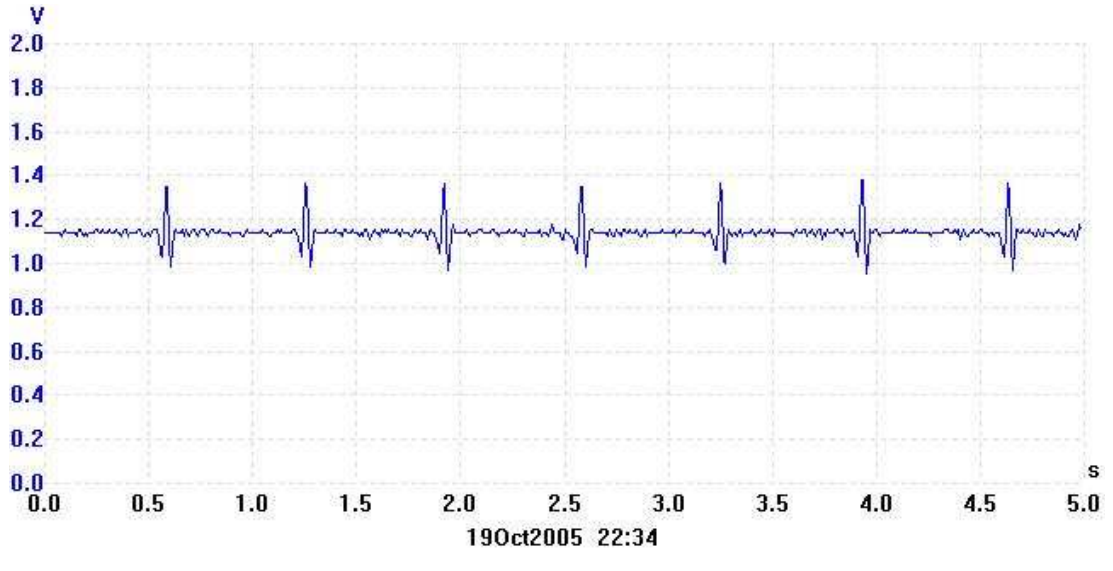

**Figure 5. Discriminated QRS Waveform**

### <span id="page-5-1"></span><span id="page-5-0"></span>*3.4 FIR Filters*

Linear phase symmetrical FIR filters are used in this application. Using symmetrical FIR filters reduces the demand on math multiplication operations to one half, because of the symmetrical nature of the filter coefficients. The filter results are rounded to 16 bits.

[Figure](#page-5-2) 6 shows the magnitude versus frequency response curve for the low-pass filter used in this application. Note the amplification provided by the filter. This is achieved by multiplying all the coefficients by a constant.

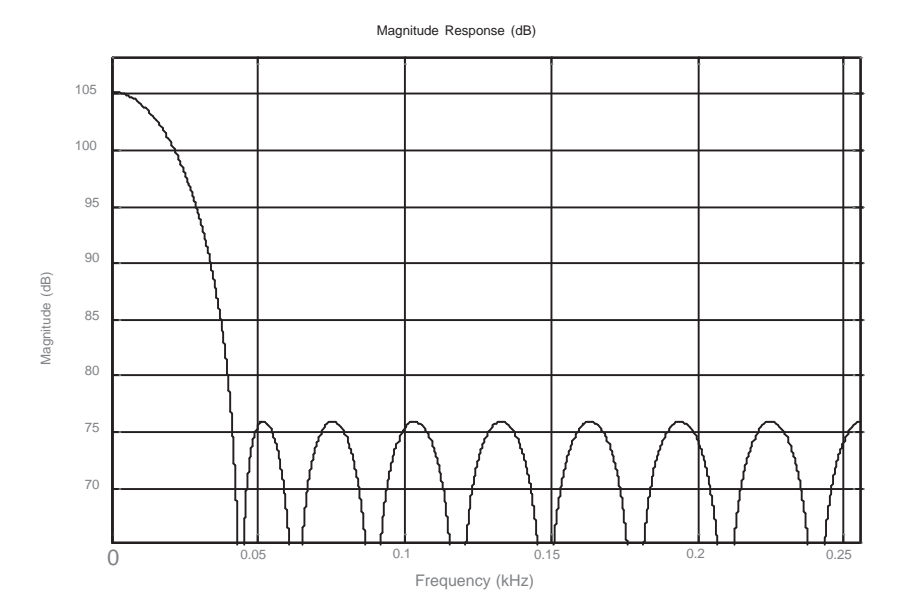

**Figure 6. 17-Tap FIR Low-Pass Filter Magnitude vs Frequency Response**

<span id="page-5-2"></span>

[Figure](#page-6-2) 7 shows the magnitude versus frequency response curve for the high-pass filter used in this application. The filter coefficients were calculated using ScopeFIR, a filter designing and analyzing software tool from Iowegian [International.](http://www.iowegian.com) Any other filter design tool, including MATLAB, can be used for designing the filters and calculating the coefficients.

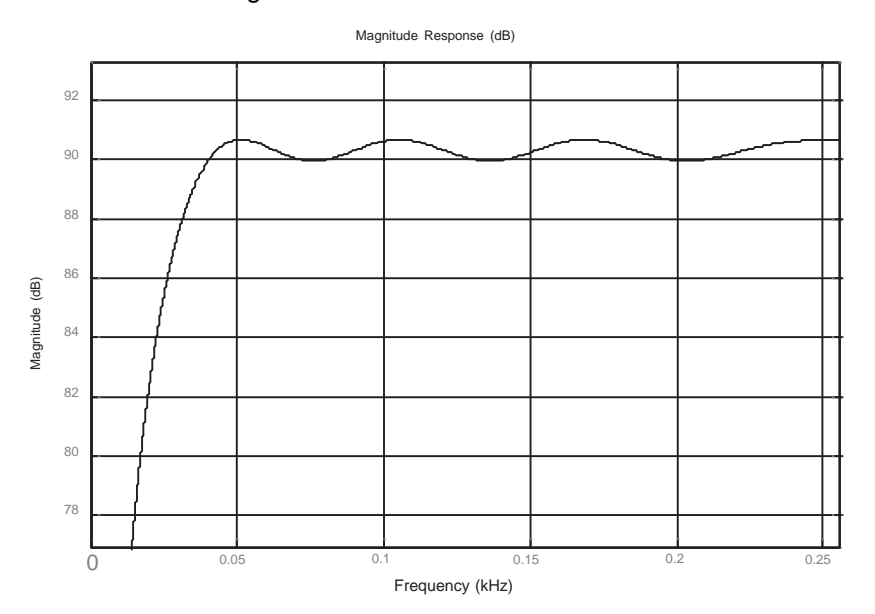

**Figure 7. 17-Tap FIR High-Pass Filter Magnitude vs Frequency Response**

# <span id="page-6-2"></span><span id="page-6-0"></span>*3.5 Calculating Heartbeat Rate*

The number of heart beats per minute is calculated using a three-beat average. Two variables in the C main function, counter and pulseperiod, accurately track the time scale. Each output sample from the QRS discriminator is compared against a set threshold to detect the presence of a beat. Pulseperiod is incremented by one during every sample period. Because each sample occurs every 1/512 second, it is easy to track the time scale based on the number of counts in the pulseperiod variable. A 128-sample time window is used as a debounce time using counter. Every time a beat is detected, counter is reset and the LCD icon with four arrows is turned on to represent the heart beat. If a beat is not detected for 128 consecutive samples, a separation between successive beats is identified and the LCD icon with four arrows is turned off.

The pulseperiod is accumulated for three consecutive beats. On the third beat, pulseperiod is used for the calculation of heart-rate per minute and reset.

Heartbeat rate per minute =  $1 /$  [pulseperiod  $/(3 \times 512 \times 60)$ ] = 92160 / pulseperiod (1)

# <span id="page-6-1"></span>**4 Software**

The software for this application is written in C using IAR Embedded [Workbench](http://www.ti.com/tool/iar-kickstart)® IDE KIckstart Edition. The source code for reproducing this application is provided in an [accompanying](http://www.ti.com/lit/zip/slaa280) zip file. The software uses a dedicated 16-×16-bit signed multiply routine written in assembly language for faster execution of the FIR filter calculations compared to the native C math library multiplication function. This function is called from the main C program using the syntax *long mul16(register int x, register int y)*.

Three C source files ("Heart rate.c", "Heart rate with DAC output.c", and "Heart rate with EKG Demo.c") are provided in the zip file. The names of these files signify their functionality.

The project must include the C source file as per the required functionality and the mul.s43 assembler source file for proper compilation.

The memory usage for the complete heart-rate with EKG project is 1168 bytes of code memory, 225 bytes of data memory, and 64 bytes of const memory. This is approximately one-fourth of the 4KB limit of the free C compiler in the IAR Embedded Workbench Kickstart edition.

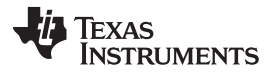

#### *Testing the Application* [www.ti.com](http://www.ti.com)

The CPU runs at 2.097152 MHz using the FLL to source MCLK. The entire EKG program, including the FIR filters, QRS detection, and heart-rate calculation, uses approximately 1 MIPS of the CPU bandwidth.

#### <span id="page-7-0"></span>**5 Testing the Application**

Two square pads, one on the top layer and the other on the bottom layer of the double sided PCB, are provided on either side of the LCD to serve as right and left hands contact electrodes. When in use, the power jumper PWR must be installed, and the board must be held using both hands by placing the thumb and index fingers of each hand on the square pads. Care must be taken not to touch any other electrical areas of the PCB. A good way is to keep the hold towards the edges of the board. The contact resistance between the fingers and the square pads must be low for good signal quality. A little bit of moisturizer spread and rubbed over the fingers helps users with dry skin. [Figure](#page-7-1) 8 shows the picture of the EKG board in action.

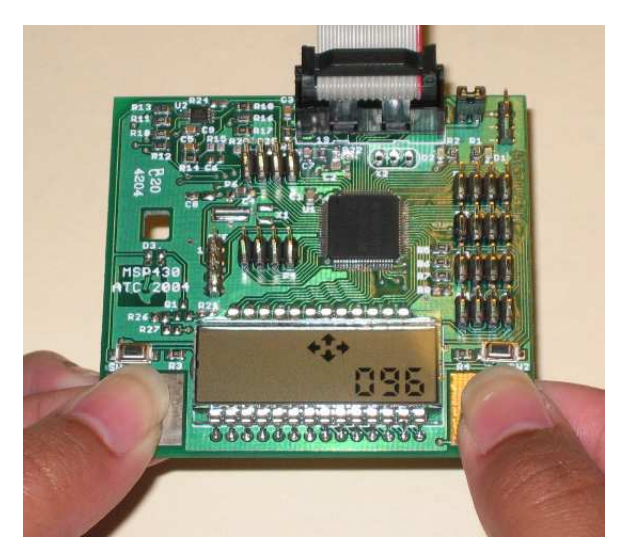

**Figure 8. Picture of EKG Board in Action**

<span id="page-7-1"></span>**NOTE:** This application design is published for reference purpose only and is not intended for any life-saving or medical monitoring use.

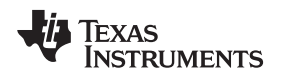

# <span id="page-8-0"></span>*5.1 PC Scope EKG Display*

When using the "Heart rate with EKG Demo.c" program, an RS-232 level shifter is required between the EKG board and a PC. Only the TX line P2.4/UTXD0 is required, because no handshake is used for the serial communication. The baud rate of the serial communication to the PC is 115.2 kbps.

For displaying EKG, the PC must run scope.exe using command line option of Windows. The scope.exe is an open source PC application program. For convenience, this application program is provided in the oscilloscope.zip file under the source files along with this application report.

[Figure](#page-8-1) 9 shows the screen capture of the EKG display using the PC Scope application program.

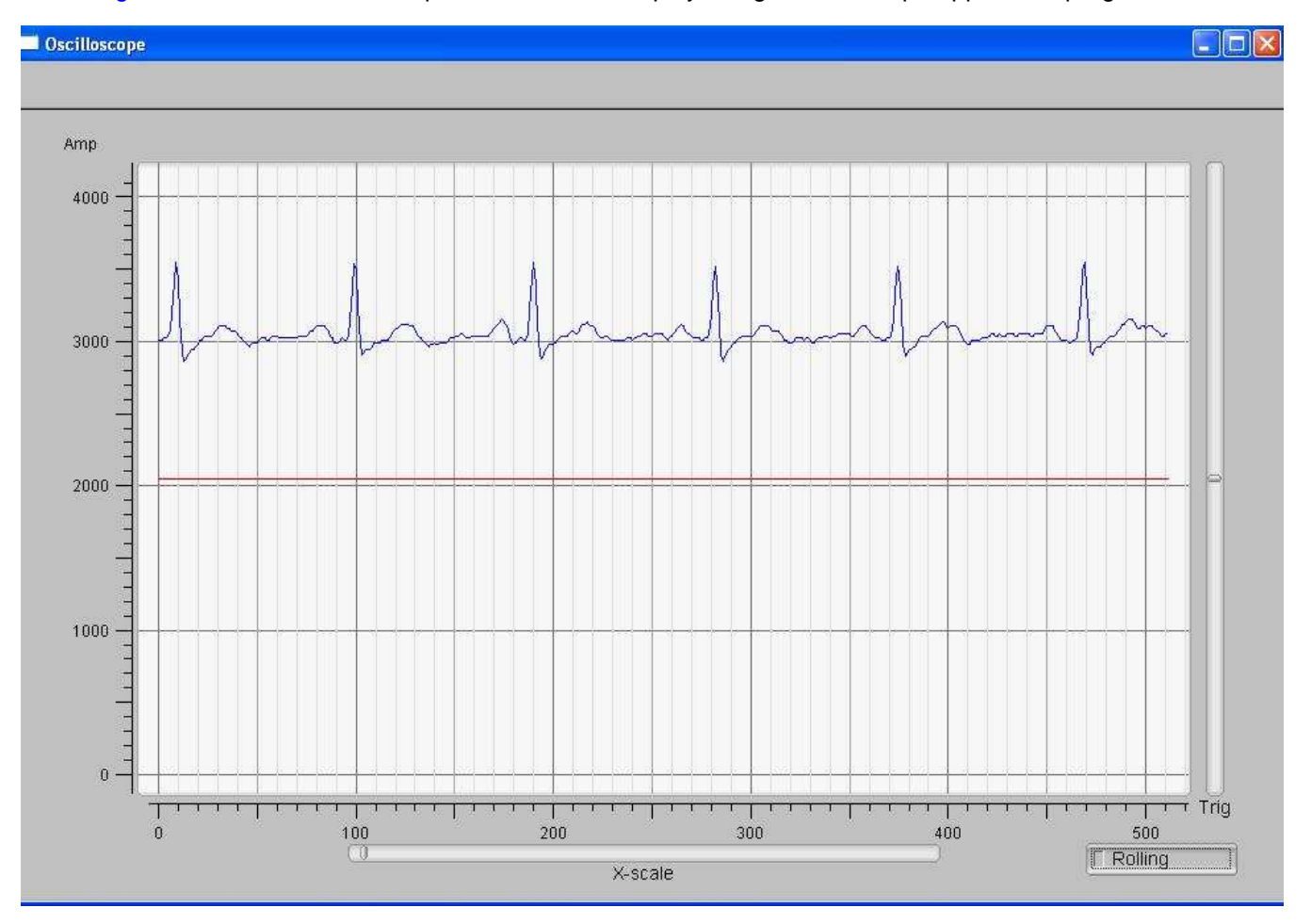

<span id="page-8-1"></span>**Figure 9. PC Scope Program EKG Display**

![](_page_9_Picture_0.jpeg)

![](_page_9_Figure_3.jpeg)

# **Figure 10. Schematic Diagram**

![](_page_10_Picture_0.jpeg)

#### <span id="page-10-0"></span>**6 References**

- [MSP430x4xx](http://www.ti.com/lit/pdf/SLAU056) Family User's Guide
- MSP430FG43x Mixed-Signal [Microcontrollers](http://www.ti.com/lit/pdf/SLAS380) data sheet
- INA321 microPower Single-Supply CMOS [Instrumentation](http://www.ti.com/lit/pdf/SBOS168) Amplifier data sheet
- Digital Filters [Design](http://www.iowegian.com)
- *Introduction to Medical Electronics*, Burton R. Klein

![](_page_11_Picture_0.jpeg)

*Revision History* [www.ti.com](http://www.ti.com)

# **Revision History**

NOTE: Page numbers for previous revisions may differ from page numbers in the current version.

![](_page_11_Picture_182.jpeg)

#### **IMPORTANT NOTICE AND DISCLAIMER**

TI PROVIDES TECHNICAL AND RELIABILITY DATA (INCLUDING DATASHEETS), DESIGN RESOURCES (INCLUDING REFERENCE DESIGNS), APPLICATION OR OTHER DESIGN ADVICE, WEB TOOLS, SAFETY INFORMATION, AND OTHER RESOURCES "AS IS" AND WITH ALL FAULTS, AND DISCLAIMS ALL WARRANTIES, EXPRESS AND IMPLIED, INCLUDING WITHOUT LIMITATION ANY IMPLIED WARRANTIES OF MERCHANTABILITY, FITNESS FOR A PARTICULAR PURPOSE OR NON-INFRINGEMENT OF THIRD PARTY INTELLECTUAL PROPERTY RIGHTS.

These resources are intended for skilled developers designing with TI products. You are solely responsible for (1) selecting the appropriate TI products for your application, (2) designing, validating and testing your application, and (3) ensuring your application meets applicable standards, and any other safety, security, or other requirements. These resources are subject to change without notice. TI grants you permission to use these resources only for development of an application that uses the TI products described in the resource. Other reproduction and display of these resources is prohibited. No license is granted to any other TI intellectual property right or to any third party intellectual property right. TI disclaims responsibility for, and you will fully indemnify TI and its representatives against, any claims, damages, costs, losses, and liabilities arising out of your use of these resources.

TI's products are provided subject to TI's Terms of Sale ([www.ti.com/legal/termsofsale.html\)](http://www.ti.com/legal/termsofsale.html) or other applicable terms available either on [ti.com](http://www.ti.com) or provided in conjunction with such TI products. TI's provision of these resources does not expand or otherwise alter TI's applicable warranties or warranty disclaimers for TI products.

> Mailing Address: Texas Instruments, Post Office Box 655303, Dallas, Texas 75265 Copyright © 2019, Texas Instruments Incorporated